# **VE7CC-1 Cluster**

OE6RDD

http://www.bcdxc.org/ve7cc/default.htm#Revisions

### **Inastallation:** "Installation of CC User"

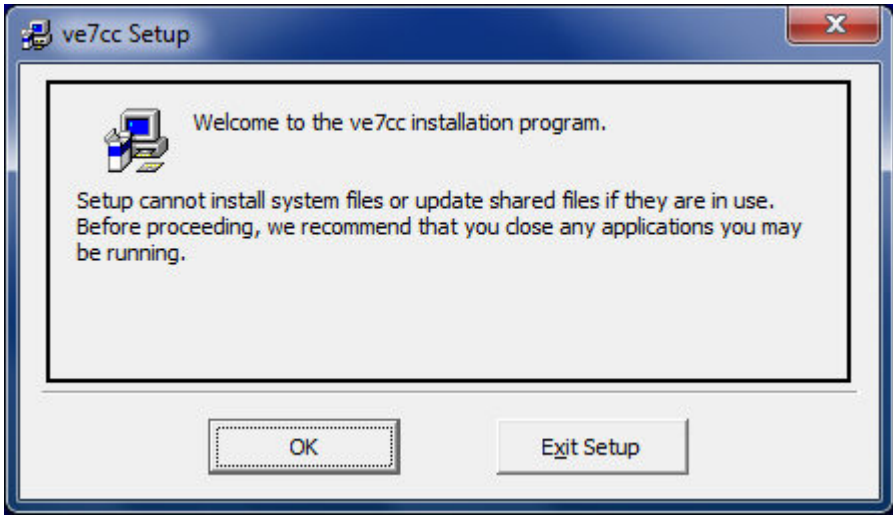

#### **Auf den PC drücken**

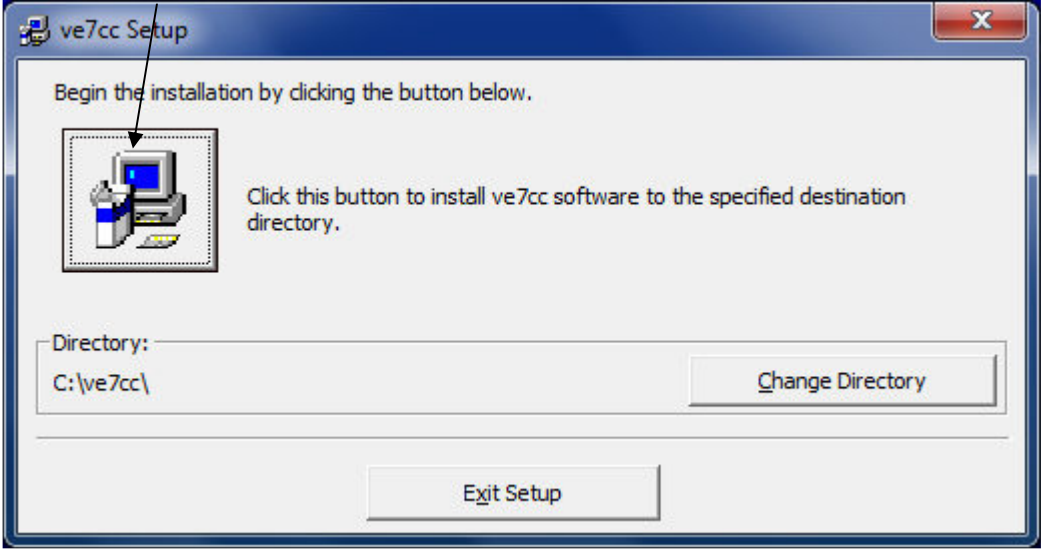

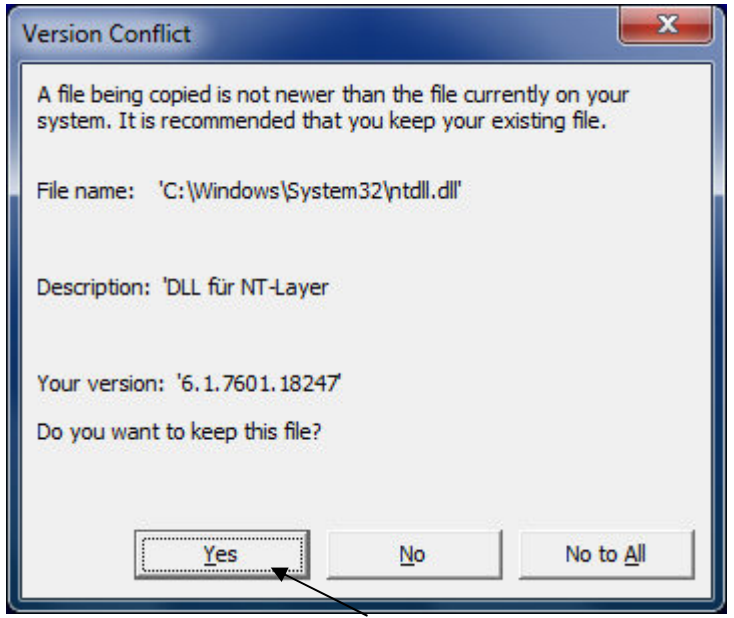

Immer auf "Yes" drücken

VE7CC Setup was completed Seccesfully:  $\bullet$  OK klicken

# Das VE7CC Progrmm öffnen

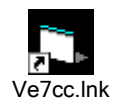

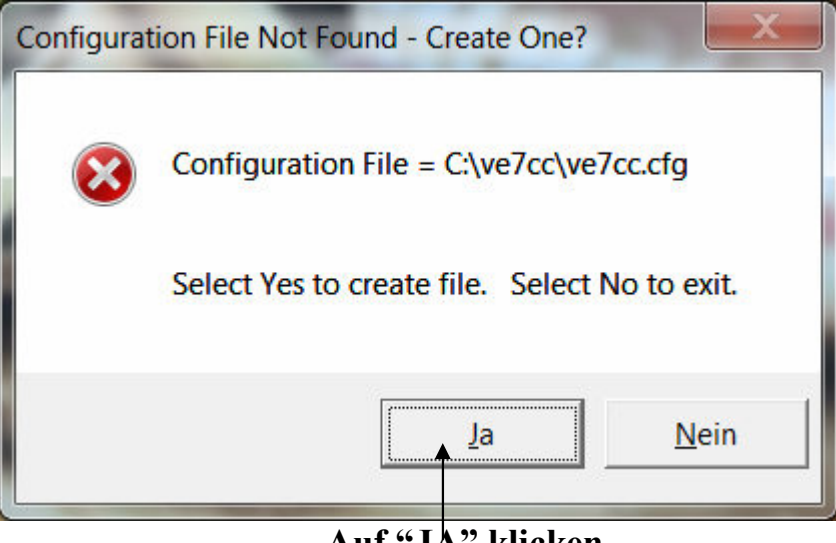

Auf "JA" klicken

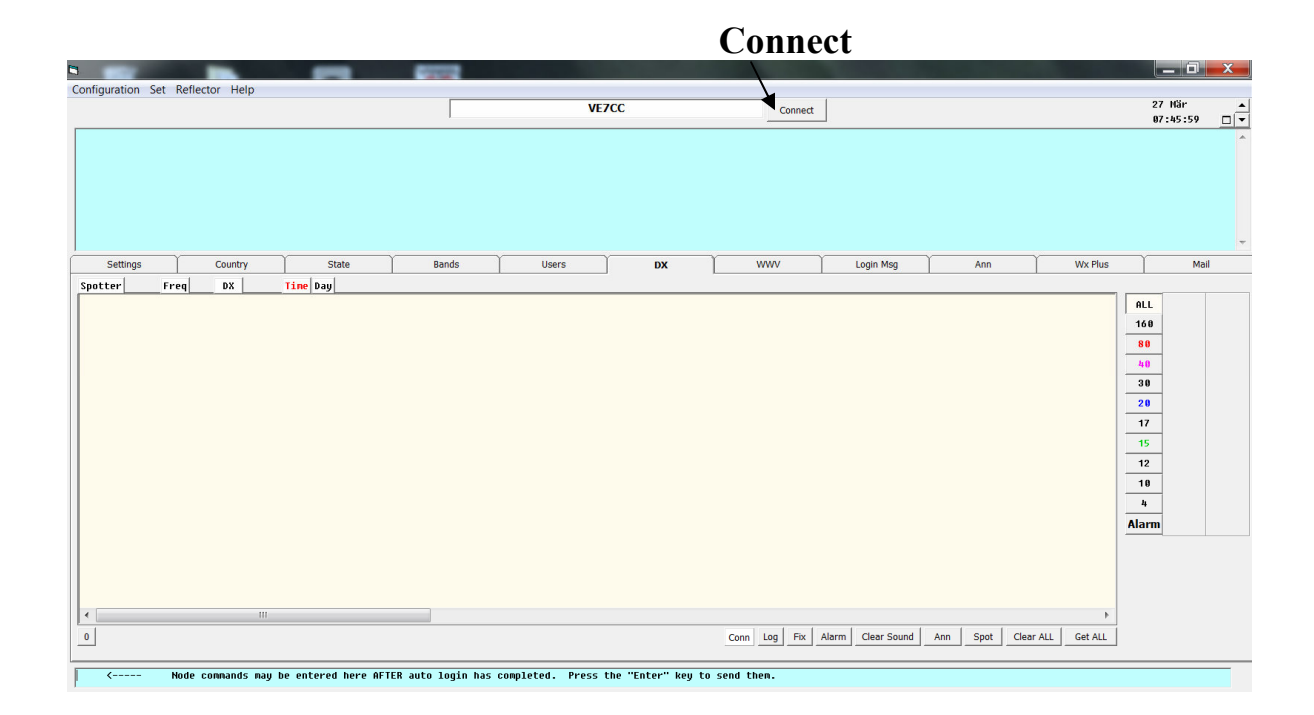

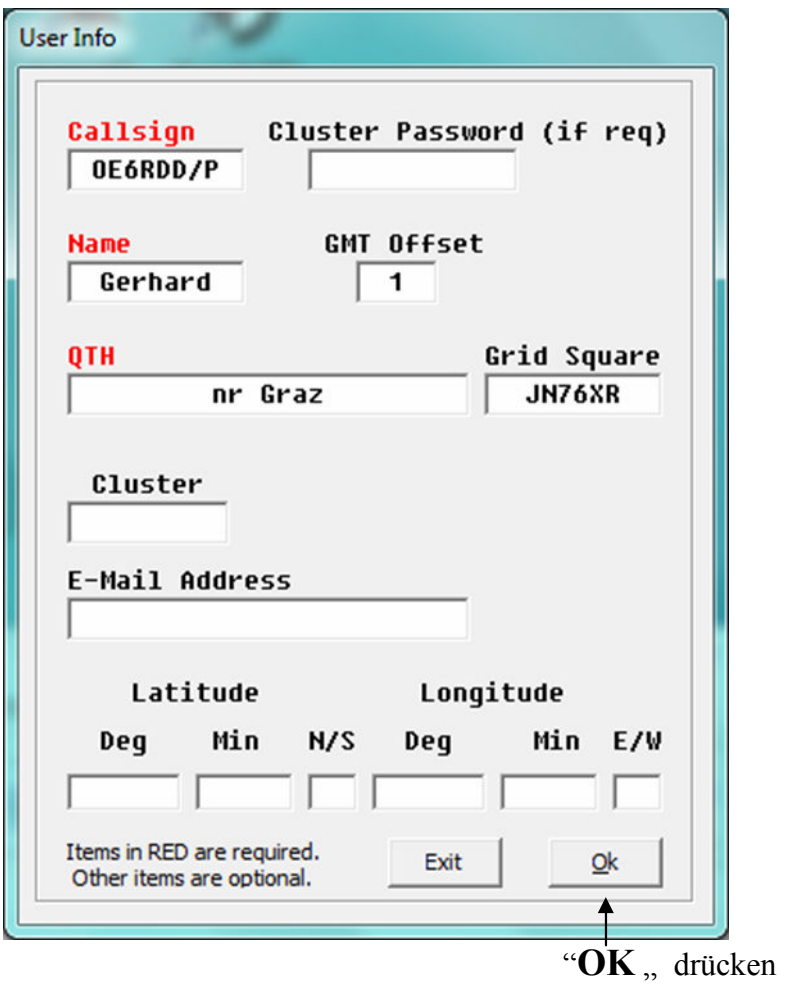

## **"Update Program"** drücken

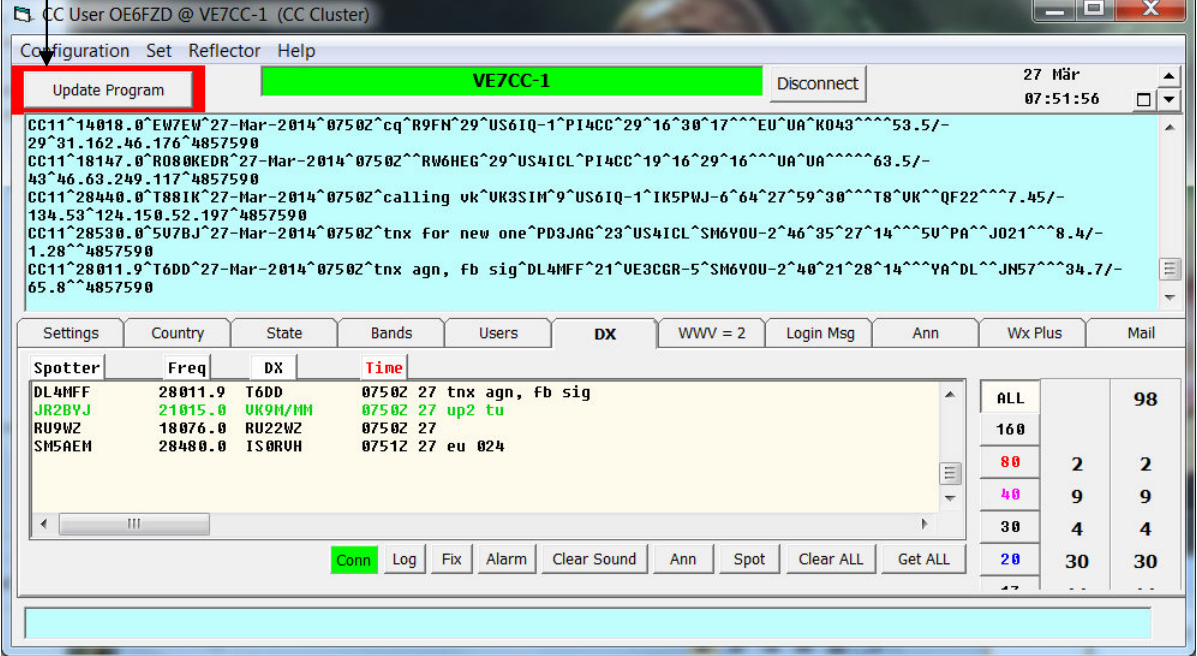

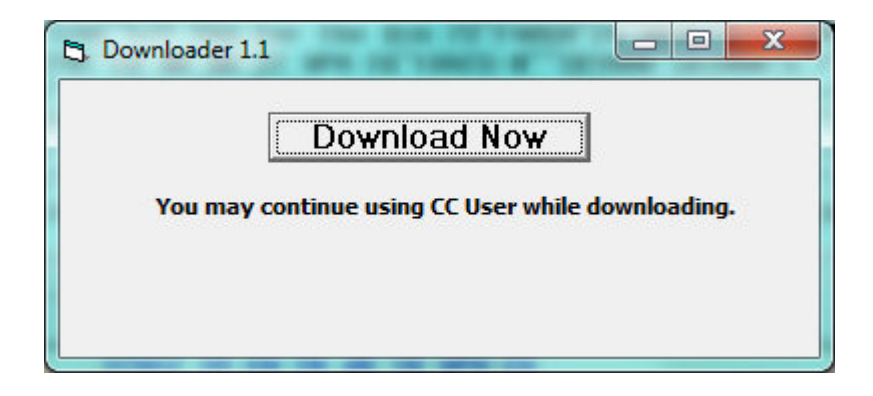

**Hier muß man das "VE7CC-1" Programm schließen** 

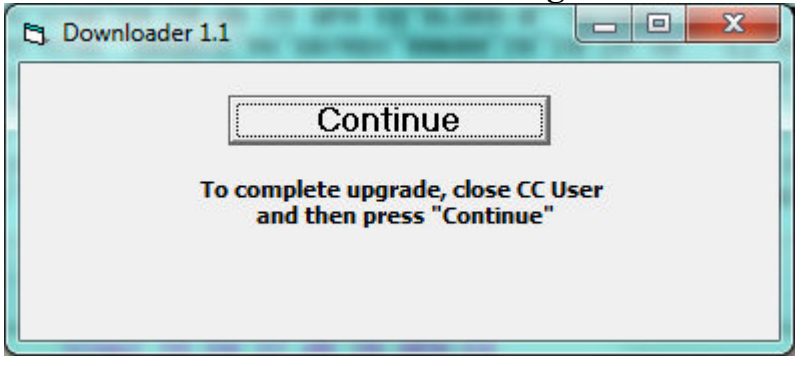

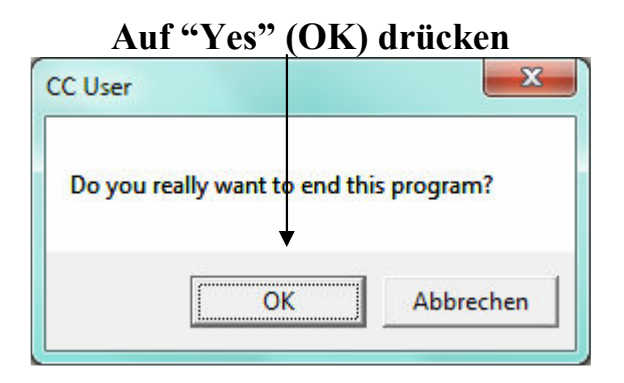

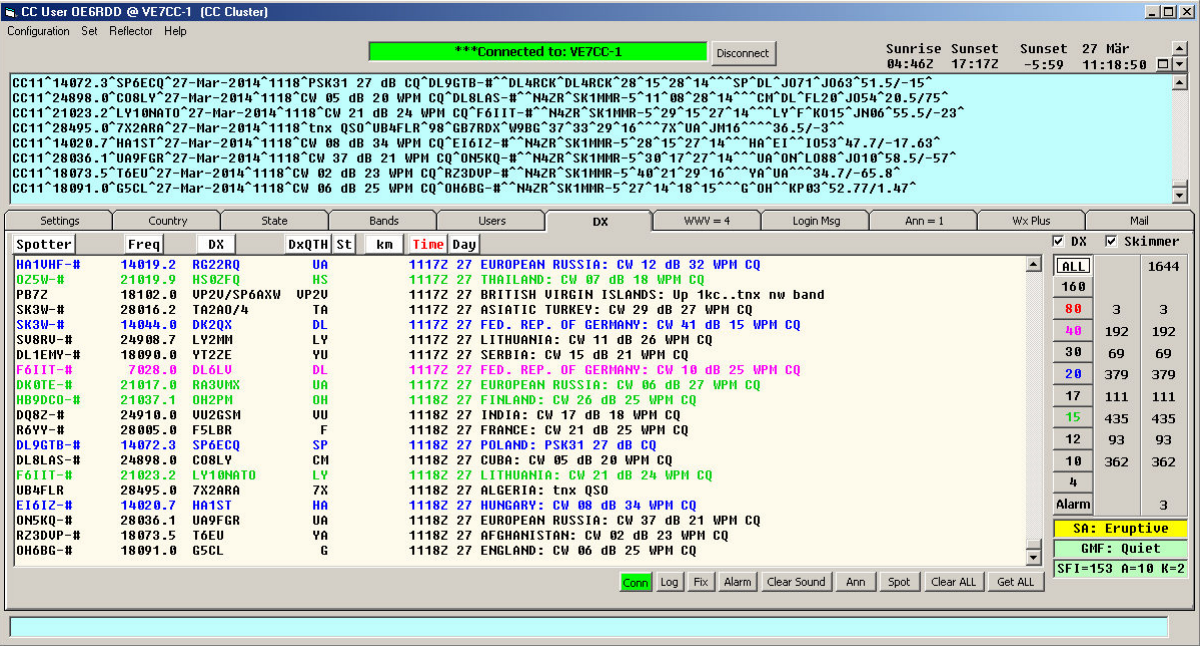

22.07.2014